### **DESK TOP PUBLISHING** di Mauro Gandini

# **Page Maker 3: il Re è morto. Viva il Re**

*Per chi da molto tempo lavora nel campo del dtp, parlare di PageMaker fa sempre pensare ai tempi pionieristici del desktop publishing. Infatti PageMaker fa parte integrante della storia del dtp, anzi possiamo dire che sia uno dei capostipiti, non solo una pietra miliare. Gli altri nomi come al solito sono Apple con la sua LaserWriter* e *Adobe con il linguaggio PostScript. PageMaker da parte sua* è *il primo software che sia riuscito a sfruttare a pieno la potenza di questi due strumenti per una applicazione fino ad allora sconosciuta: il desktop publishing*

*Foto* 2 - *Ouesta* è *la palette di PageMaker che consente di creare differenti colori. Sono disponibili tre tipi di elaborazione colore: la quadricromia. la sintesi additiva. l'HSL.*

OHIS GENVE 医腹膜 πк 1on

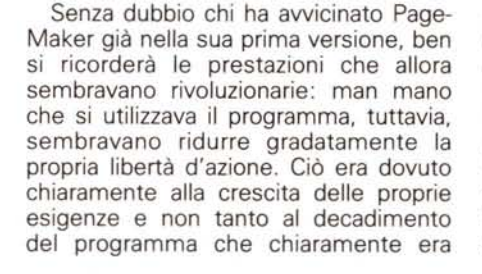

sempre lo stesso. La Aldus, produttrice di PageMaker, da canto suo sembra aver sempre raccolto le indicazioni dei propri clienti, sfornando edizioni sempre migliori del programma e proponendone anche la versione per PC IBM e compatibili. In pratica partendo dalla storica versione 1 per Macintosh si sono avuti 3 aggiornamenti (versioni 1.2, 2 ed ora 3), oltre all'introduzione della versione

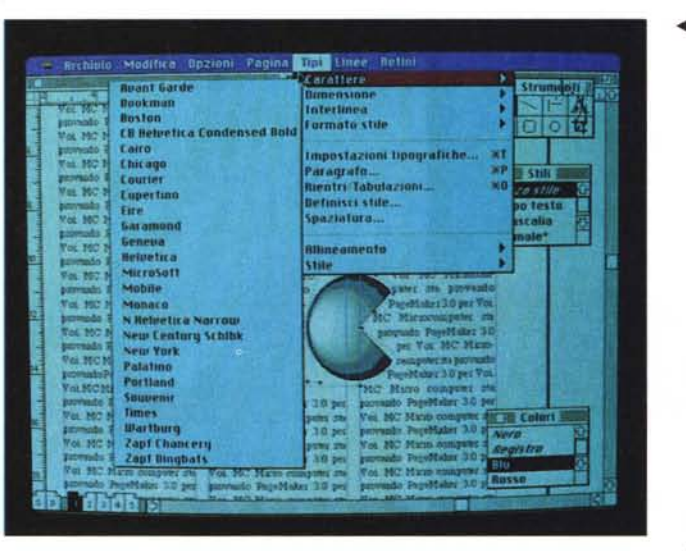

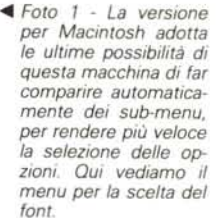

*Foto* 3 - *Casi risulta trasformata la finestra delle scelte tipografiche nella versione per Macintosh. Anche qui* si *sono adottate le nuove possibilità di avere sub-menu di scelta all'interno di una finestra.* T

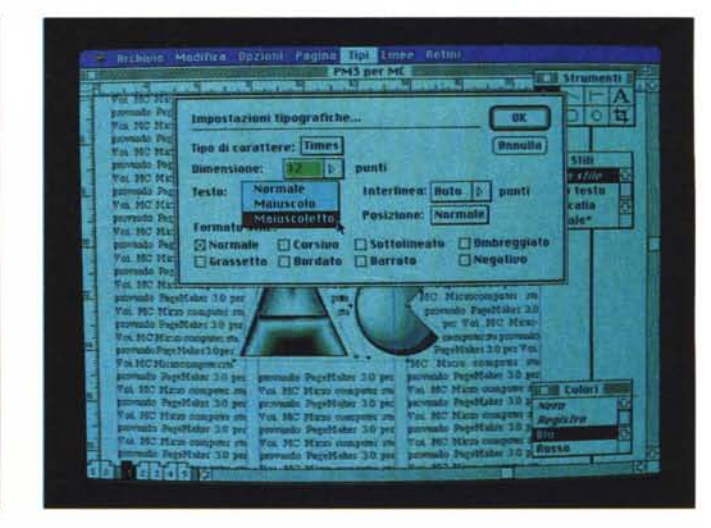

T

per MS-DOS della quale c'è stato un solo aggiornamento essendo la versione 1 già identica alla versione 2 per Macintosh (la versione 2 per MS-DOS è stata saltata per uniformare il numero della versione tra i due mondi).

Già alla metà dello scorso anno vi avevamo potuto dare delle indicazioni su PageMaker 3, con il quale avevamo potuto brevemente «giocare» durante una nostra visita alla sede della Aldus a Seattle. Ora finalmente abbiamo potuto provare le versioni 3, Macintosh e MS-DOS, già in lingua italiana.

#### *Colpo d'occhio*

La prima cosa che si nota è l'assoluto rispetto degli investimenti fatti dagli utenti delle versioni precedenti. Questo significa che i documenti e/o le gabbie preparate con le versioni antecedenti si possono aprire senza problemi e che interfaccia e modalità operative sono pressoché identiche. Chi sa utilizzare le versioni precedenti non deve reimparare ad utilizzare PageMaker, gli basterà solo aggiornarsi alle nuove funzioni offerte dal programma.

A riprova di quanto detto c'è il fatto che le nuove versioni vengono fornite con i manuali delle versioni precedenti, accompagnati da un manuale di supplemento dove vengono date in dettaglio le informazioni sulle nuove «features» di PageMaker 3. È rimasta quindi invariata tutta la parte relativa al tutorial e agli esercizi per introdurre i nuovi utenti all'utilizzo del programma.

In effetti pur essendoci molte novità, il programma si presenta praticamente nella stessa veste grafica: solo aprendo i menu si scopre che qualcosa è cambiato, anche se molte voci sono rimaste le stesse. Eanche le due versioni per Macintosh e per MS-DOS hanno l'identica interfaccia con l'utente così come nella versione precedente: questo è senza dubbio un grosso vantaggio poiché consente all'utente di passare da un computer ad un altro senza minimamente doversi adattare ad un ambiente piuttosto che all'altro. Avremmo potuto intitolare questo articolo «Slalom Parallelo», visto appunto che le nuove prestazioni del programma sono pressoché identiche, nelle due versioni. Ma passiamo finalmente ad esaminare cosa c'è di nuovo e come le novità possono aiutare gli utenti a risolvere alcuni problemi, che condizionavano i risultati nel passato.

#### *Verso la struttura*

Una delle principali critiche degli avversari di PageMaker, è sempre stata

#### **PageMaker 3**

Costruttore: Aldus Corp. **Distributore:** *Iret System Via Emilia Santo Stefano 38 42100 Reggio Emilia.* **Prezzi:** *Versione MS-DOS L. 1.765.000 Versione Macintosh L. 1.365.000 È possibile aggiornare la propria versione di PageMaker (solo* se *in lingua italiana* e se *si* è *utilizza tori registrati presso la Iret SystemJ ad un prezzo ridotto: MS-DOS, da versione 1.0 a verione 3.0 L. 375.000; Macintosh, da*

quella di essere scomodo nella gestione di lunghi documenti. Come ben si sa PageMaker è sempre stato un programma più destinato alla gestione di pubblicazioni abbastanza destrutturate come le riviste, dove nella maggior parte dei casi l'importanza della grafica prevale sul testo che normalmente non è di .particolare lunghezza (i vari pezzi di te-

*versione* 1.2 *a versione 3.0 L. 550.000, da versione 2.0 a versione 3.0 L. 275.000.*

sto sono «lunghi» un singolo articolo della rivista). La realizzazione di libri, rapporti, newsletter, ecc., pur essendo possibile, era per lo meno scomoda per la mancanza di alcuni automatismi.

PageMaker 3 ha cercato soprattutto di sopperire a queste mancanze, restando comunque il prodotto ideale per i documenti non strutturati. I due principali punti su cui si concentra l'attenzione sono l'inserimento automatico di testi su più pagine e la possibilità di utilizzare i fogli stile.

Con l'inserimento automatico Page-Maker 3 risolve il problema dei testi lunghi. Quando si vuole inserire un nuovo testo si hanno ora tre possibilità per attuare questa azione: inserimento automatico, semi-automatico e manuale. Quest'ultimo consente di lavorare esattamente come in passato: si posiziona il cursore d'inserimento all'inizio della colonna e si fa c1ick immettendo

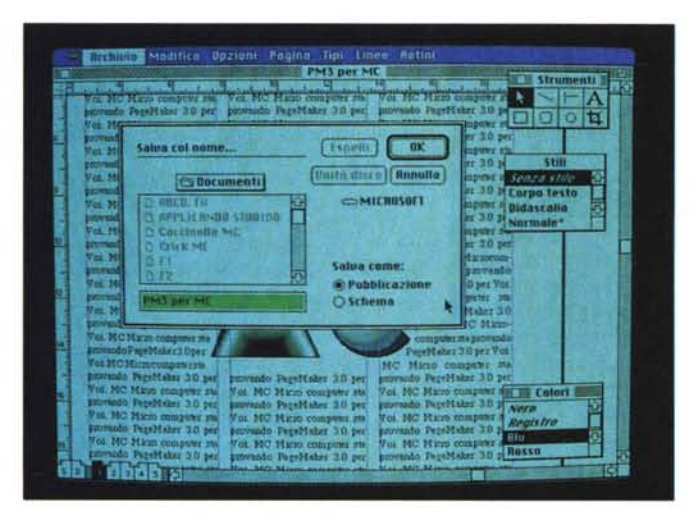

*Foto* 4 - *AI momento di salvare la pubblicazione. viene data la possibilità di salvarla come tale oppure co*me «schema»

*Foto* 5 - *Finestra relativa al kerning.*

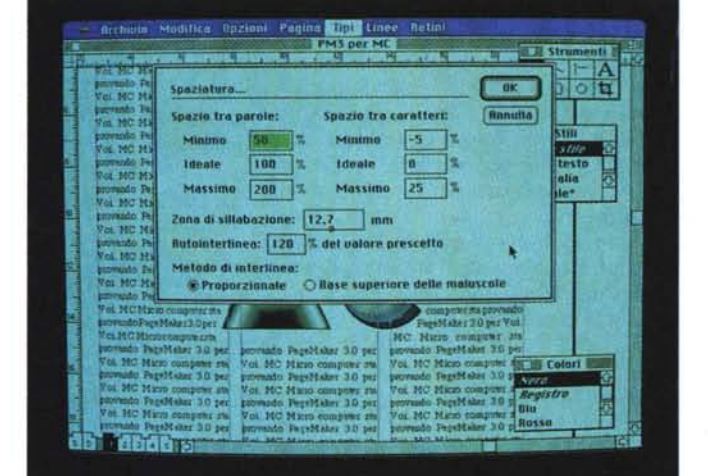

così il testo in quella colonna fino al primo ostacolo (per esempio una figura) oppure il termine della colonna. La nuova funzione di inserimento automatico dà la possibilità di inserire tutto il testo su più pagine senza interruzioni. Nel caso sia inserita questa funzione, il cursore si trasforma in un serpentello che dà proprio l'idea di un testo che scorre su più colonne: una volta posizionato all'inizio della prima colonna esso sarà inserito automaticamente in essa e poi nelle susseguenti fino alla fine del testo stesso. Se le pagine già create per la nostra pubblicazione non sono sufficienti, non c'è problema: il programma creerà le pagine necessarie al completamento dell'operazione (mantenendo il formato impostato) fino al limite massimo di 128 che è altresì il limite massimo di pagine per pubblicazione di Page-Maker. Tutti gli ostacoli come figure o altri testi già inseriti o box verranno automaticamente saltati o, nel caso di figure predisposte, queste verranno aggirate.

È senza dubbio una bella comodità specie per coloro che devono realizzare libri o pubblicazioni con testi molto lunghi. Ma esiste una ulteriore possibilità: l'inserimento semi-automatico. Questa funzione si attiva solo quando è stata selezionata una delle due possibilità d'inserimento (automatico o manuale) e si realizza premendo il tasto delle maiuscole. Il modo semi-automatico consente di inserire il testo saltando gli ostacoli ma fermandosi alla fine di ogni colonna: dopo la fermata tuttavia si può continuare a inserire il testo in maniera automatica senza dover perdere tempo a riposizionare il cursore (se è attivato l'inserimento automatico).

L'altro punto interessante di PageMaker 3 dal punto di vista della rielaborazione di documenti strutturati è l'adozione dei fogli stile. Ventura, primo concorrente di PageMaker del settore MS-DOS, ha sempre avuto uno dei suoi punti di forza proprio nella possibilità di creare delle strutture dette appunto fogli stile, all'interno delle quali inserire i propri testi e le proprie illustrazioni.

Il foglio stile si comporta proprio come un contenitore: la pagina viene suddivisa in aree destinate a testi, figure, box, ecc. Ognuna di queste aree contiene le informazioni alla formattazione del loro contenuto. Questo significa che se, per esempio, decidiamo che il testo della nostra pubblicazione deve essere di corpo 9 con interlinea 9 con un carattere Times giustificato e il testo dei box deve essere in corpo 10 corsivo con interlinea 10 in Times a bandiera sinistra, andandolo ad inserire nelle rispettive aree prenderà automaticamente queste formattazioni. Oltre a questo avremo a disposizione una finestra nella quale saranno «depositate» tutte le informazioni relative alla formattazione dei testi di quel foglio stile. Ciò significa che ogni volta che vorremmo creare un nuovo titolo o un nuovo box, non dovremmo ricordarci il tipo di formattazione necessario poiché lo troveremo già indicato con il nome che noi gli avremo dato a nostro piacimento (es. titolo,

*Foto* 6 - *Ecco come appare* a *video il documento su Macintosh ingrandito al 400%.*

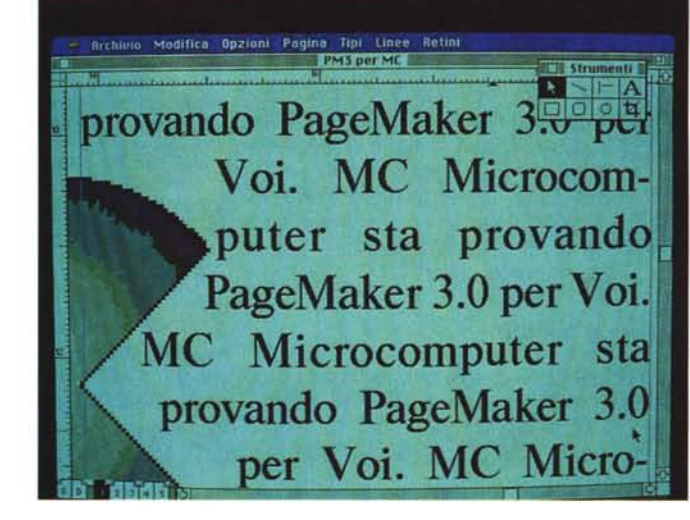

## *Software Compatibile*

PageMaker 3.0 consente di importare differenti formati di testo e immagini nei propri documenti. Vi forniamo gli elenchi aggiornati per la versione MS-DOS e Macintosh.

#### *MS-DOS*

#### *Word Processor*

WordStar 3.3 e 4.0; Executive Memo Maker; Microsoft Word; Multimate; Xywrite 111; WordPerfect; Windows Write; formati IWP, DEC DX, WPS-Plus, IBM-DCA, ASCII. Filtri di esportazione: Microsoft Word 4.0; DCA; ASCII.

#### *Grafica Vettoriale*

Windows Draw; In\*a\*vision; Pro-3-D; AutoCAD; Lotus 1-2-3; Simphony; Instinct; Diagraph Windows; FreeLance; Harvard Graphics, db graphics; Chart Master; Autumn; Microsoft Chart; Diagram Master; Picture It; Windows GDI Metafiles; formati HPGL, Tektronix Plot 10.

#### *Grafica Bit-Mapped*

Scanning Gallery; Windows Graph; PC Paint Plus; PC Paintbrush; Windows Paintbrush; Mirage; Windows Paint; PC Paint; Publisher's Paintbrush; Mac Paint; Dr. Halo DPE; Snap Shot; Adobe IIlustrator; Energraphics.

#### *Reti compatibili*

3 Plus; Advanced Netware; PC Network; Token Ring; Tangent Share.

#### *Macintosh*

#### *Word Processor per Macintosh*

Microsoft Word 1.05,3.0,3.01; Mac Write; Microsoft Works; WriteNow; formato ASCII. *Filtri di esportazione:* Microsoft Word 3.0, 3.01, WriteNow, ASCII.

#### *Word Processor per PC*

Microsoft Word; Windows Write; WordPerfect; WordStar 3.3; Xywrite 111; formati IBM-DCA, ASCII.

#### *Grafica*

Aldus FreeHand; Adobe Illustrator e Illustrator 88; Cricket Draw e Graph; Full Paint; Mac Draw; Mac Draft; Mac Paint; SuperPaint; formati Encapsulated PostScript; .tiff; PICT.

I programmi come Excel, VersaCAD, MGM StationCAD, Easy 3D e Jazz sono importabili attraverso l'Archivio Appunti.

Inoltre è possibile importare file attraverso il programma Glue(se il programma di origine supporta Glue).

#### *Reti Compatibili*

Apple Share; Tops; 3Com 3Plus Mac. File transfer: Mac Link, MacLinkPlus, PC Mac-Bridge.

sottotitolo, testo, box, ecc.). Facendo click su uno di questi nomi il testo selezionato assumerà automaticamente la formattazione giusta per quel documento (foto 10).

Per PageMaker queste due nuove

caratteristiche sono un po' come una ventata di aria nuova: già dalla scorsa edizione si aspettava qualcosa del genere che invece non era arrivata. Queste nuove possibilità del programma oltre che rendere possibile la realizzazione

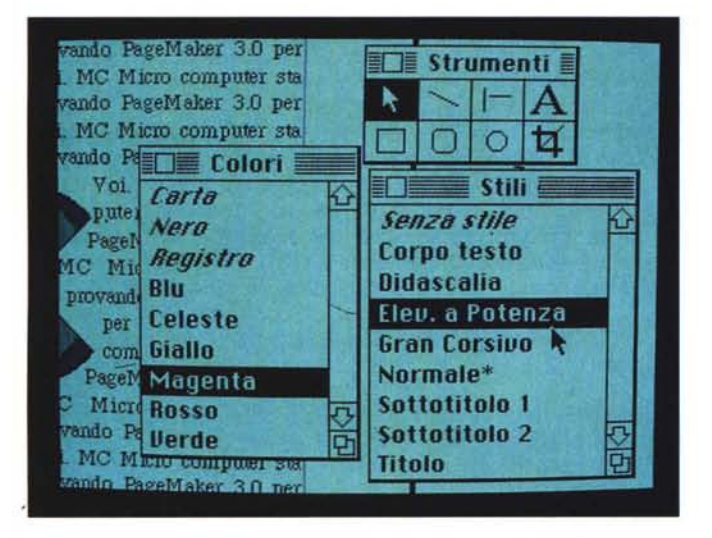

*Foto* 7 - *Oltre alla finestra Strumenti, la nuova versione viene arricchita con altre due finestre per la selezione rapida: quella degli stili da applicare al* te*sto e quella dei colori (entrambe le versioni).*

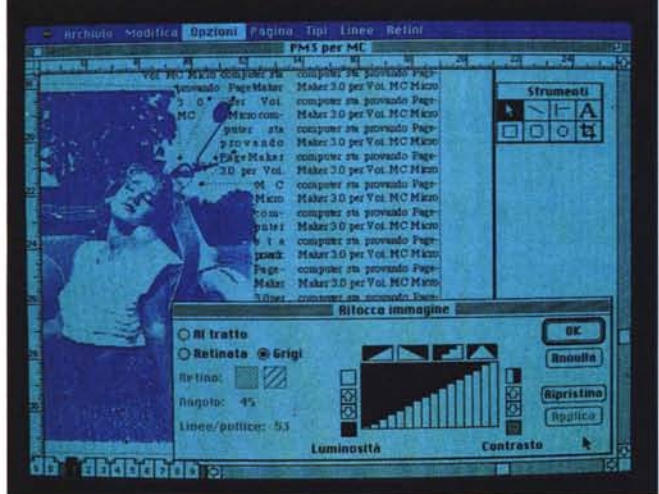

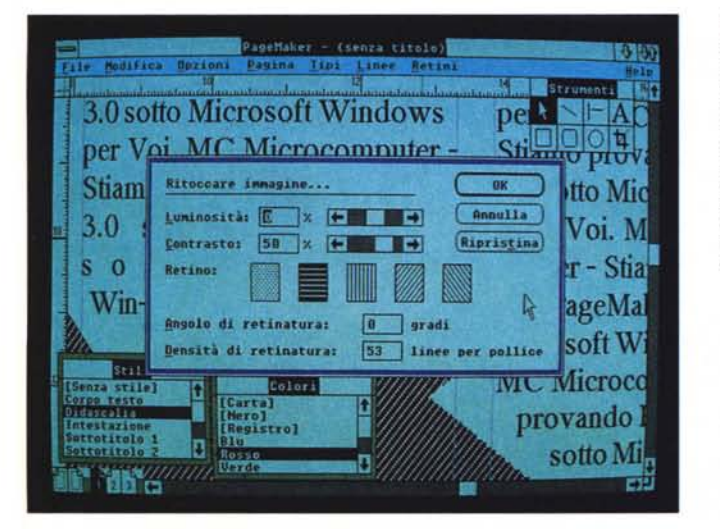

*Foto* 8 *<sup>e</sup>* 9 - *Ecco come si presentano le finestre per l'ottimizzazione delle figure:*  $una$  *più* «grafica» per *Macintosh e una più ((testualell per MS-OOS I risultati ottenibili sono comunque identici. con la possibilità di applicazione di re tini specifici ad inclinazione regolabile.*

più veloce di documenti maggiormente strutturati, fanno chiaramente sentire i loro benefici anche nella realizzazione di tutti i tipi di documenti.

#### *Che figura!*

Anche la gestione delle figure ha subito dei notevoli miglioramenti in Page-Maker 3. Notiamo anzitutto l'aggiramento automatico delle figure, ormai introdotto da quasi tutti i programmi di dtp. È un attributo legato alla figura e si identifica in due principali caratteristiche: la modellazione e lo scorrimento.

La modellazione consente di identificare l'area di aggiramento che può essere nulla (il testo passa sopra la figura). rettangolare o personalizzata. In questo ultimo caso noteremo che la figura oltre ad avere le classiche «maniglie» di modifica che consentono di modificare le dimensioni della figura stessa, viene dotata di un certo numero di maniglie aggiuntive su un filetto che racchiude la figura stessa. Queste maniglie servono a deformare lo spazio tra la figura stessa e il testo, facendo per esempio penetrare quest'ultimo all'interno di figure concave. Si tratta praticamente della possibilità di adattare meglio lo spazio occupato dalla figura.

Lo scorrimento dà la possibilità di indicare al testo il comportamento da seguire durante l'inserimento automatico, in caso di incontro di figure da parte del testo stesso. Tre le possibilità: interruzione colonna con arrivo del testo fino alla figura e susseguente salto alla colonna successiva; superamento, dove vedremo il testo fermarsi alla figura e riprendere a scorrere subito dopo; infine avvolgimento, con possibilità del testo di passare a sinistra, a destra o da entrambe le parti (nel caso l'illustrazione sia sistemata al centro della colonna che il testo deve occupare).

Particolare attenzione è stata data anche al miglioramento delle immagini importate, soprattutto a quelle importate da scanner e disponibili in formato .tiff. Queste immagini non sempre sono di buona qualità e questo dipende soprattutto dal software utilizzato dallo scanner per acquisire l'immagine. Inoltre, talvolta, occorre dotare queste immagini di opportuni retini (soprattutto quando il materiale rielaborato deve essere utilizzato, per esempio, su giornali quotidiani) (foto 8 e 9).

Ogni immagine importata in formato .tiff può essere modificata una volta inserita nel nostro documento direttamente da PageMaker. I parametri di modifica sono praticamente il contrasto e la luminosità per quanto riguarda la resa dell'immagine, la presenza o meno del retino, la sua inclinazione e il numero di linee per pollice che deve avere. Nel manuale viene citata una tabella indicativa che riporta i valori consigliati di retino a seconda che si debba stampare su quotidiano, pubblicazioni a basso costo e di qualità.

Un discorso a parte va fatto per il colore: da questa versione, PageMaker è in grado di gestire il colore. Diciamo subito tuttavia che pur essendo in grado di importare figure a colori nei formati Pict o tiff, non è in grado poi di suddividerne i colori per la realizzazione delle pellicole in quadricromia necessarie per la stampa a colori. E possibile invece creare all'interno del programma un certo numero di colori da applicare a testi, fondini e riquadri. I colori possono essere preparati attraverso un generatore di colori che consente di modificare le tonalità con lo standard RGB (sintesi additiva attraverso i colori Rosso, Blu e Verde), HLS (tonalità, luminosità, saturazione) oppure la classica quadricromia (sintesi sottrattiva - Cian, Giallo, Magenta e Nero). Macintosh II consente, se dotato di monitor a colori, di visualizzarli direttamente, mentre i PC MS-DOS dotati di scheda EGA riescono a visualizzarli solo agli estremi della gamma. Questi colori applicati come detto a testi, fondini e riquadri consentono di ricavare in fase di stampa quattro pellicole per la stampa in quadricromia.

Il discorso dei colori può essere legato alla pubblicazione proprio nello stesso sistema utilizzato per i fogli stile, può essere memorizzato a parte come foglio colore e richiamato ogni volta che un documento deve avere determinate caratteristiche di colore.

#### Tu dai una cosa a me. io do una cosa a te

In PageMaker 3 i progettisti hanno aumentato la compatibilità con i file generati da altri programmi ed è stato inserito il concetto di filtri. Sia per la versione Macintosh che per la versione MS-DOS, vengono forniti dei filtri che consentono di lavorare meglio con i documenti provenienti dai più diffusi word processor. Nella versione MS-DOS al momento di installazione su hard disk viene chiesto quali filtri si vogliono installare, mentre per Macintosh bisogna utilizzare un apposito programma installatore. Sia nell'uno che nell'altro caso conviene installare solo i filtri relativi ai programmi che più si utilizzano per non occupare troppo spazio su disco.

Come detto questi filtri consentono di migliorare il dialogo tra PageMaker e Word Processor consentendo di importare documenti mantenendone la formattazione e, per esempio, nel caso Microsoft Word anche il relativo foglio stile. La funzione di questi filtri è tuttavia duplice poiché la stessa funzione la svolgono anche in caso di esportazione di testo. Infatti ora PageMaker consente anche di esportare parti testo direttamente nel formato con il quale poi si vuole riprenderli.

Per quanto riguarda le immagini, Page-Maker oltre che lavorare con i più importanti formati di immagini, consente anche di importare immagini in formato .tiff provenienti da scanner (come prima già illustrato) e in formato EPS, cioè Encapsulated PostScript. Oltre a questo è possibile inserire direttamente programmi PostScript che vengono poi letti direttamente dalle stampanti che supportano questo linguaggio.

#### Il passato e il presente

PageMaker 3 riesce a leggere i documenti delle versioni precedenti (quelli realizzati con Macintosh su Macintosh e quelli MS-DOS con la versione MS-DOS): tuttavia bisogna notare che il pro-

Foto 10 - Questa è la finestra che consente di modificare e/o aggiungere stili di testo: come si può notare ogni stile contiene tutte le informazioni che lo identificano completamente.

gramma non tocca il file originale, ma ne apre una copia la quale sarà di circa 3-4 K più grande del file originale. È consigliabile quindi intraprendere questa operazione con la certezza di avere lo spazio su disco sufficiente per il salvataggio del file nella nuova versione. Il manuale fa notare anche che la nuova versione è in grado di aprire documenti rovinati e non più apribili con le precedenti versioni: fortunatamente non abbiamo potuto provare questa opportunità!

È possibile anche lo scambio di file tra la versione 3 per Macintosh e la versione 3 per MS-DOS. Attenzione però: i caratteri sotto MS-DOS possono non essere identici a quelli Macintosh, a meno di non utilizzare lo stesso tipo di stampante. Se per esempio il documento creato con PageMaker su un computer MS-DOS collegato con una stampante Apple LaserWriter viene riaperto su Macintosh anch'esso collegato sempre ad una LaserWriter, non ci saranno problemi, ma se il computer MS-DOS usava per esempio una stampante HP LaserJet, le impostazioni tipografiche non saranno convertite e i caratteri adatti.

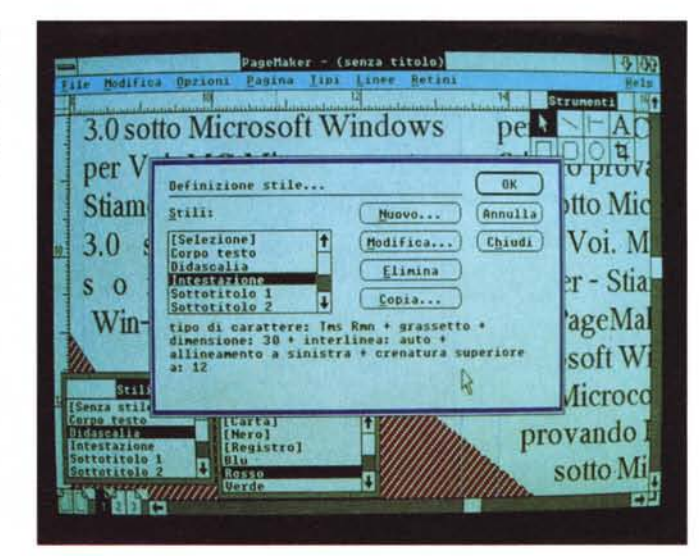

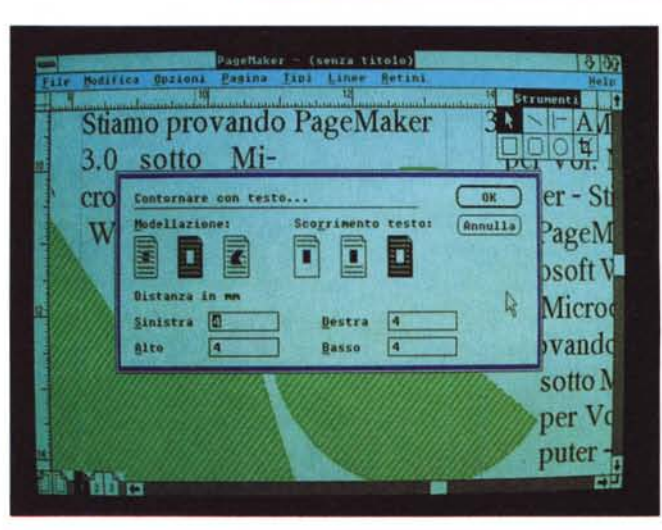

Foto 11 - La finestra che consente di decidere come il testo deve aggirare le figure (entrambe le versioni).

Visto che ora è possibile avere anche con PageMaker i fogli stile, Aldus ha pensato bene di fornire insieme al programma anche una serie di 15 template chiaramente in formato di foglio stile. Questi template consentono anche all'utente di «primo pelo» e con poco sforzo di realizzare bollettini, lucidi per lavagne luminose, appunti per oratori, elenchi telefonici, inviti, listini prezzi, memo, notiziari, opuscoli, resoconti, schede di prodotto, volantini, ecc. È possibile anche salvare le proprie impostazioni come foglio stile chiamato «schema».

#### *Qualche nota sulla versione per MS-DOS*

La versione per MS-DOS gira sotto Microsoft Windows e si awale di tutti i miglioramenti apportati in questo ambiente nella sua versione 2 e successive (Microsoft Windows/286 e Windows/386). Non è necessario tuttavia acquistare Microsoft Windows per poter utilizzare Page-Maker: viene infatti fornito insieme al programma un RunTime di Windows, che consente di aprire PageMaker ma senza avere i vantaggi di interscambio diretto di informazioni con altri programmi. D'altronde spendere poco più di 200.000 lire per acquistare anche Microsoft Windows, forse è ancora la soluzione migliore per rendere ancora più versatile il programma,.

Nella documentazione si trova anche una cartolina che consente di richiedere i famosi BitStream Font direttamente alla Iret System, importare in Italia di Page-Maker: inviando la cartolina si riceveranno i dischetti e la documentazione Bit Stream del tutto gratuitamente.

#### *Ultime novità*

Ecco in breve le altre unità che abbiamo trovato in PageMaker 3.

*Sostituzione.* Consente di sostituire parti di testo o figure con altre attraverso un'unica operazione.

*Inserimento.* È possibile ora importare un testo ed inserirlo direttamente all'interno di un altro esattamente nel punto dove è posizionato il cursore.

*Righelli.* Ora è possibile avere righello verticale ed orizzontale con due differenti

> *Foto* 12 - *Il menu Opzioni* è *diventato ora veramente ricco.*

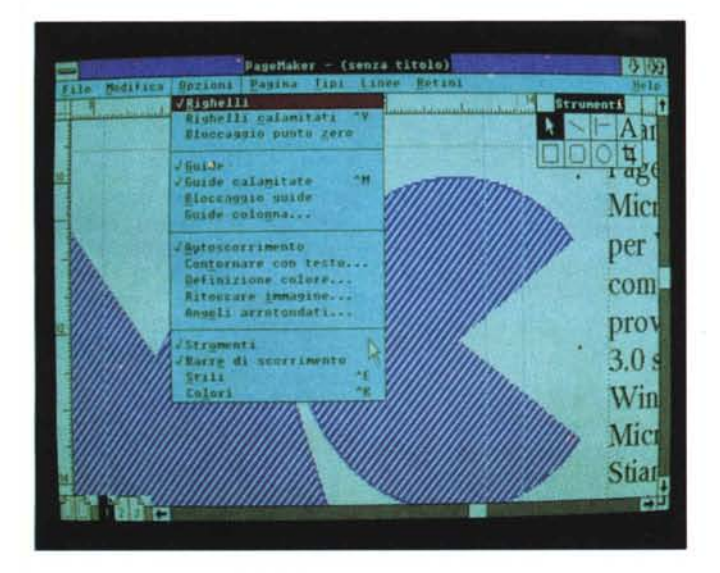

*Foto* 13 - *La finestra relativa alle impostazioni di paragrafo che consente tra l'altro di attivare la sillabazione.*

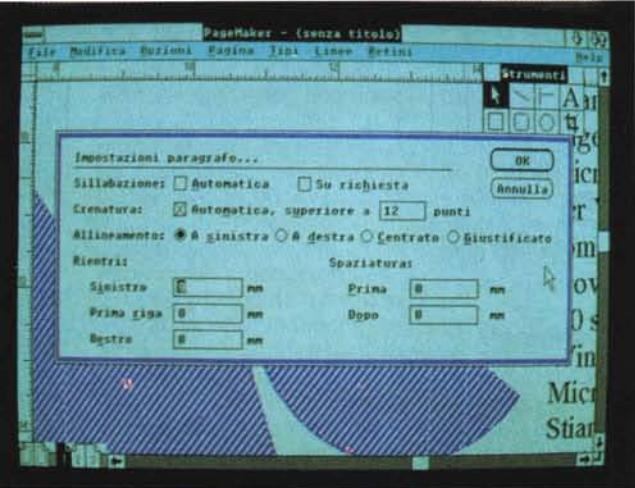

unità di misura. Per esempio: righello orizzontale in centimetri per controllare la giustezza delle colonne e righello"verticale in pica per controllare il posizionamento del testo.

*Virgolette.* Importando un testo Page-Maker converte direttamente le virgolette semplici in virgolette tipografiche (è comunque meglio controllare poiché a volte esistono situazioni dubbie nelle quali il programma esegue una conversione che potrebbe non essere giusta -le virgolette dopo i numeri vengono comunque convertite).

*Zoom al 400%.* È una possibilità della versione per Macintosh, tuttavia non segnalata sui manuali. Per attuarla basta premere shift option e selezionare tenendoli premuti l'opzione 200%: in pochi secondi vedrete apparire sullo schermo il vostro documento ingrandito al 400% (foto 6). Probabilmente esiste anche per la versione MS-DOS, ma non siamo riusciti a trovare la giusta sequenza di tasti.

#### *Lo sprint finale*

Si può senz'altro dire che PageMaker 3 soddisfi abbastanza le aspettative del mercato e soprattutto dei possessori delle versioni precedenti. Tuttavia sul filo di lana del traguardo dobbiamo notare che pur essendo i due programmi, nella versione Macintosh e nella versione MS-DOS, praticamente identici uno dei due è vincitore: PageMaker 3 per Macintosh. Gli sforzi compiuti per migliorare la velocità operativa della versione MS-DOS hanno senza dubbio migliorato la situazione, tuttavia a parità di prestazioni con la versione MS-DOS si rischia di impiegare circa il 5-10% di tempo in più (anche se nel confronto si utilizza un Macintosh Plus). E ciò non per delle limitazioni del programma che ripetiamo possiede le stesse identiche funzionalità della versione per Macintosh, ma forse proprio per il codice del programma. Chiaramente chi ha in azienda un ambiente integrato di tipo MS-DOS potrà tranquillamente scegliere questa versione del programma: il nostro consiglio è tuttavia quello di dedicargli la workstation più veloce e potente, possibilmente una macchina dotata di processore 80386 con relativo Microsoft Windows/386. Meglio che niente anche uno dei nuovi modelli dotati di 80286, ma in versione ultra veloce, mentre è sconsigliabile l'uso di macchine con processore 8086.

Comunque sia potete stare tranquilli che se utilizzerete una stampante Post-Script i risultati saranno comunque identici, sia che utilizziate la versione per Ma $cintosh che quella per MS-DOS.$  Metal